# **Apple macOS - Mail**

## **Prerequisites**

- Correct setup of the e-mail client [Apple macOS Mail](https://hrz-wiki.jade-hs.de/en/tp/email/clients/apple-mail-macos)
- Correct integration of the [Certification authorities](https://hrz-wiki.jade-hs.de/en/tp/certificates/ca) into the operating system.
- **Valid digital [User certificate](https://hrz-wiki.jade-hs.de/en/tp/certificates/usercerts) integrated into the operating system.**

## **Configuration**

No further configuration is required for the Mail application, you can now sign any e-mail. If you have the public key of your communication partner, you can also encrypt any e-mail.

### **Use**

#### **Sign**

- Click on the "New e-mail" icon in the Mail application and compose the e-mail.
- Before sending, check that the message is digitally signed: the button "Digitally sign message" at the top right of the subject line appears activated in blue.
- As soon as you click on "Send", the e-mail will be digitally signed and then sent. You may be asked to enter your local user name and password once more.
- The communication partner will see the loop symbol as a sign of a digitally signed e-mail.

### **Encrypt**

To encrypt, you must first have the communication partner's public key. To do this, have your communication partner send you a digitally signed e-mail, for example, which is automatically added to your key ring.

- Click on the "New e-mail" icon in the Mail application and compose it.
- Before sending, check that the message is digitally encrypted: the button "Digitally encrypt message" at the top right of the subject line appears activated in blue.
- As soon as you click on "Send", the e-mail will be encrypted and then sent. You may be asked to enter your local user name and password once more.
- The communication partner sees the lock symbol as a sign of an encrypted e-mail.

From: <https://hrz-wiki.jade-hs.de/> - **HRZ-Wiki**

Permanent link: **<https://hrz-wiki.jade-hs.de/en/tp/email/security/apple-macos-mail>**

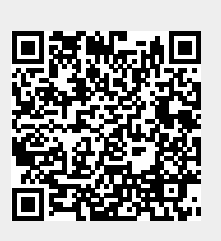

Last update: **2024/03/18 20:06**